**Дорожня карта підключення до Системи подання** України **електронної звітності розпорядниками та одержувачами бюджетних коштів і державними цільовими фондами (АС «Є-Звітність») у разі наявності підключення до системи дистанційного обслуговування**

**«Клієнт казначейства – Казначейство» (пам'ятка клієнта)**

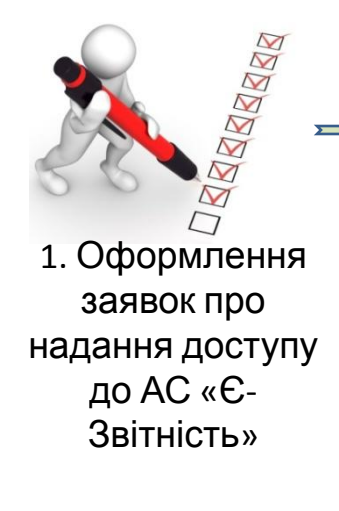

2. Передача заявок до територіального органу Казначейства за місцем обслуговування

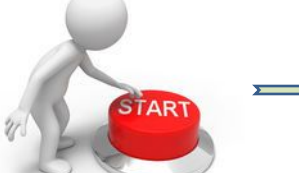

3. Підключення до АС «Є-Звітність» через «Клієнт казначейства – Казначейство»

4. Налаштування в АС «Є-Звітність»

кабінету установи

5. Робота в АС «Є-Звітність»

**Дорожня карта підключення до Системи подання** України **електронної звітності розпорядниками та одержувачами бюджетних коштів і державними цільовими фондами (АС «Є-Звітність») у разі відсутності підключення до системи дистанційного обслуговування «Клієнт казначейства – Казначейство»,**

**(наявні ключі електронного цифрового підпису іншого акредитованого центру сертифікації ключів) (пам'ятка**

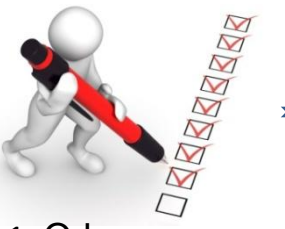

2. Передача заявок до територіального органу Казначейства за місцем обслуговування

1. Оформлення заявок про надання доступу до АС «Є-Звітність»

**клієнта)**

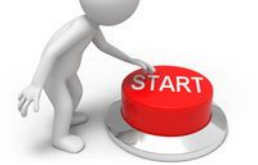

3. Підключення до АС «Є-Звітність» використовуючи наявні ключі електронного цифрового підпису через мережу  $I<sub>II</sub>$ 

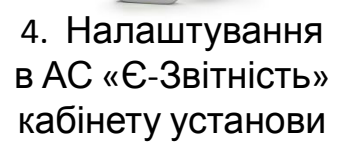

5. Робота в АС «Є-Звітність»

## Державна казначейська служба

України **Дорожня карта підключення до Системи подання електронної звітності розпорядниками та одержувачами бюджетних коштів і державними цільовими фондами**

**(АС «Є-Звітність») у разі відсутності підключення до системи дистанційного обслуговування «Клієнт казначейства – Казначейство», (відсутні ключі електронного цифрового підпису - ЕЦП акредитованого центру сертифікації ключів - АЦСК) (пам'ятка клієнта)**

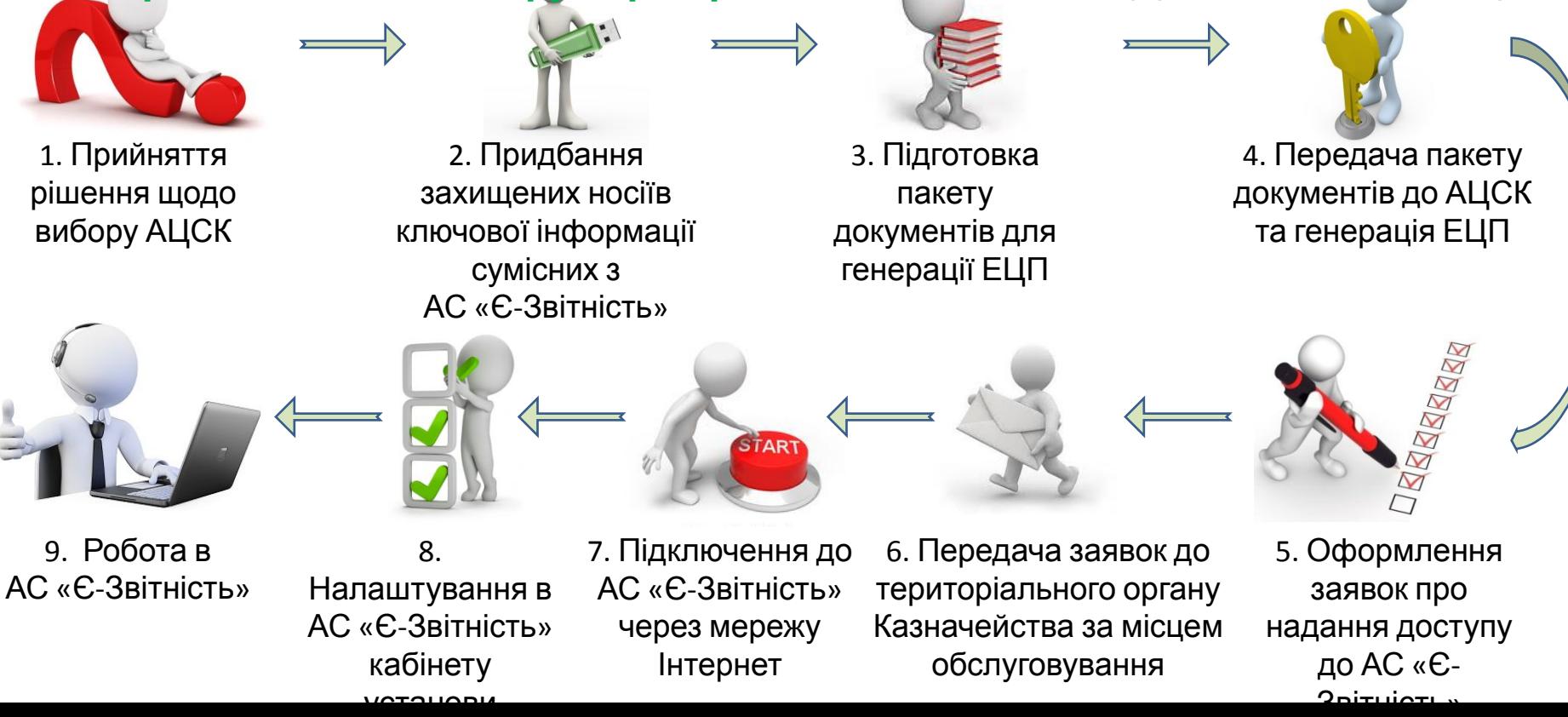